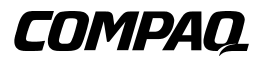

# **Unidad de Cinta Universal de Conexión en Caliente de Compaq**

Guía de Referencia

Primera Edición (Enero de 2001) Referencia 222462-071 Compaq Computer Corporation

## **Aviso**

© 2001 Compaq Computer Corporation

COMPAQ, ProLiant, AlphaServer y el logotipo de Compaq están registrados en la Oficina de Patentes y Marcas Comerciales de EE.UU.

Alpha es una marca comercial de Compaq Information Technologies Group, L.P. en EE.UU. y otros paises.

Microsoft, MS-DOS, Windows y Windows NT son marcas registradas de Microsoft Corporation.

Los nombres de otros productos mencionados en este documento pueden ser marcas comerciales de sus respectivas compañías.

Compaq no se hace responsable de los errores u omisiones técnicos o editoriales aquí contenidos. La información contenida en este documento está sujeta a modificaciones sin previo aviso. Las garantías de los productos de Compaq están establecidas en las declaraciones expresas de garantía limitada que acompañan a dichos productos. No se puede utilizar nada de lo aquí incluido como si formara parte de una garantía adicional.

ESTA INFORMACIÓN SE SUMINISTRA "COMO ESTÁ", SIN GARANTÍA DE NINGÚN TIPO. EL USUARIO ASUME TODO EL RIESGO QUE PUEDA DERIVARSE DE LA UTILIZACIÓN DE ESTA INFORMACIÓN. COMPAQ NO SE HACE RESPONSABLE DE LOS DAÑOS DIRECTOS, INDIRECTOS, CONSECUENTES O DE OTRO TIPO (INCLUYENDO LOS DAÑOS POR PÉRDIDAS DE BENEFICIOS EMPRESARIALES, INTERRUPCIÓN DE NEGOCIO O PÉRDIDA DE INFORMACIÓN EMPRESARIAL), INCLUSO SI SE HA AVISADO A COMPAQ DE LA POSIBILIDAD DE QUE SE PRODUJERAN DICHOS DAÑOS Y SI ES EN UNA ACCIÓN DE CONTRATO O DE OTRO TIPO, INCLUYENDO NEGLIGENCIA.

Guía de Referencia de la Unidad de Cinta Universal de Conexión en Caliente de Compaq Primera Edición (Enero de 2001) Referencia 222462-071

# **Contenido**

### **[Acerca de Esta Guía](#page-4-0)**

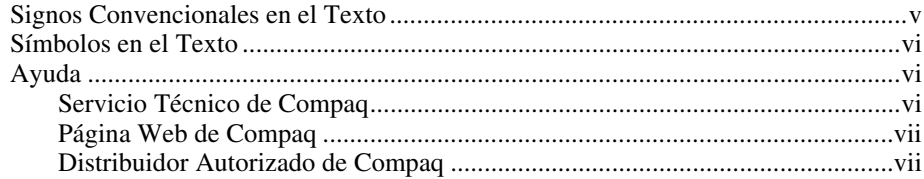

# **[Unidad de Cinta Universal de Conexión en Caliente de Compaq](#page-7-0)**

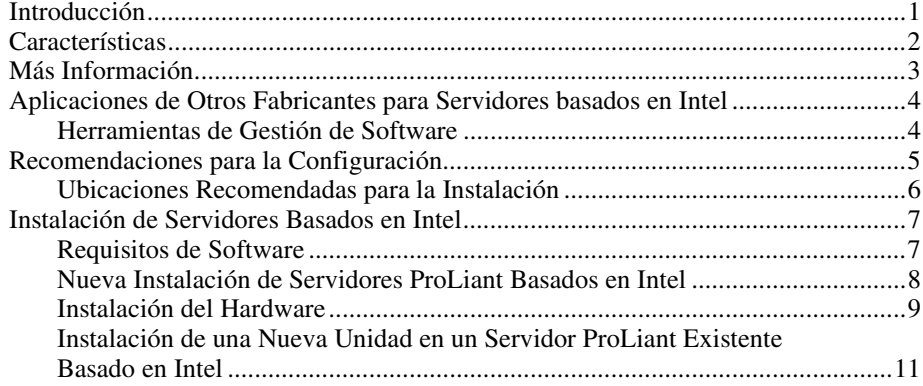

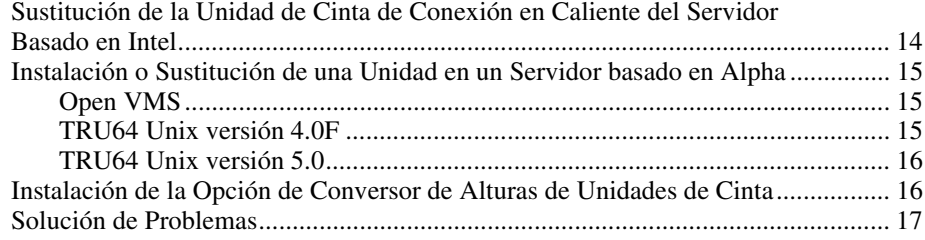

# **Acerca de Esta Guía**

<span id="page-4-0"></span>Esta guía está diseñada para utilizarla como instrucciones paso a paso para la instalación y como referencia para el funcionamiento, la solución de problemas y las ampliaciones futuras.

# **Signos Convencionales en el Texto**

En este documento se utilizan los siguientes signos convencionales para distinguir los elementos de texto:

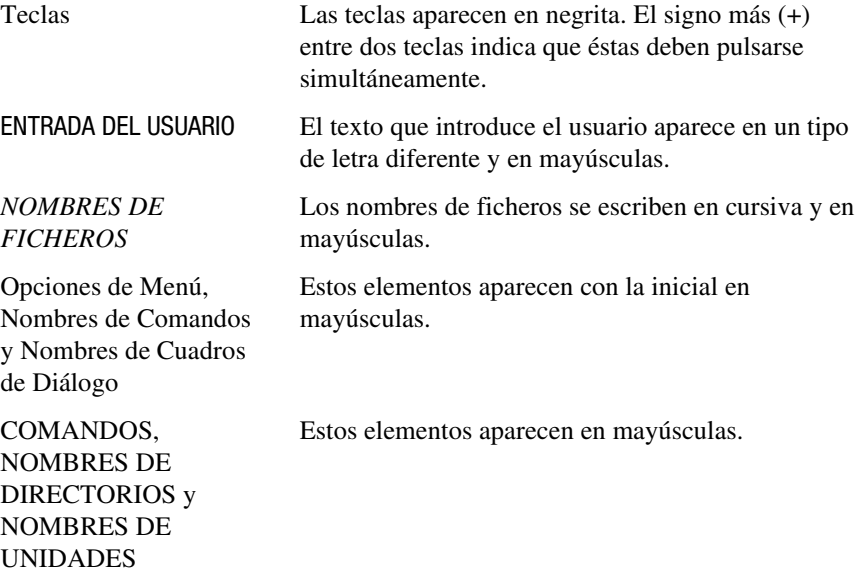

<span id="page-5-0"></span>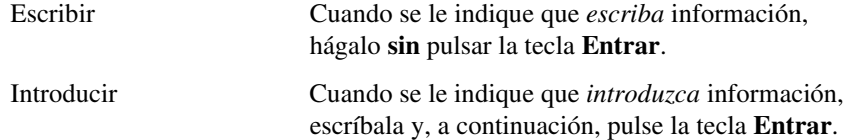

## **Símbolos en el Texto**

En el texto de esta guía se pueden encontrar estos símbolos. Tienen los siguientes significados.

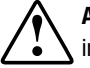

**ADVERTENCIA:** El texto con esta marca indica que si no se siguen las instrucciones, pueden producirse lesiones corporales o incluso la muerte.

**PRECAUCIÓN:** El texto destacado de esta manera indica que si no se siguen las instrucciones, podrían producirse daños en el equipo o pérdida de información.

**IMPORTANTE:** El texto marcado de esta forma presenta información aclaratoria o instrucciones específicas.

**NOTA:** El texto marcado de esta forma ofrece comentarios, aclaraciones o aspectos de interés.

## **Ayuda**

 $\overline{a}$ 

Si tiene algún problema y no encuentra la solución en esta guía, puede obtener información y ayuda adicional en los siguientes sitios.

### **Servicio Técnico de Compaq**

Mientras tenga el producto, tiene derecho a asistencia técnica telefónica gratuita relativa al hardware. Un especialista del servicio técnico le ayudará a diagnosticar el problema o le guiará en el paso siguiente del proceso de garantía.

En Norteamérica, llame al Centro Telefónico de Asistencia Técnica de Compaq en el 1-800-OK-COMPAQ<sup>1</sup>. Este servicio está disponible 24 horas al día, 7 días por semana.

<sup>1</sup> Para una mejora continua de la calidad, las llamadas se pueden grabar o supervisar.

<span id="page-6-0"></span>Fuera de Norteamérica, llame al Centro Telefónico de Asistencia Técnica de Compaq más cercano. Los números telefónicos de los Centros de Asistencia Técnica de todo el mundo están enumerados en la página Web de Compaq. Acceda a la página Web de Compaq conectándose a Internet en http://www.compaq.com.

Antes de llamar a Compaq, compruebe que tiene a su disposición la información siguiente:

- Número de registro de la asistencia técnica (si es aplicable)
- Número o números de serie del producto
- Número o números y nombre o nombres de modelo del producto
- Mensajes de error correspondientes
- Tarjetas o hardware complementario instalado
- Hardware o software de otros fabricantes
- Nivel de revisión y tipo del sistema operativo
- Preguntas específicas y detalladas

### **Página Web de Compaq**

La página Web de Compaq posee información sobre este producto además de los últimos controladores y versiones de Flash ROM. A través de Internet puede acceder a la página Web de Compaq en www.compaq.com.

### **Distribuidor Autorizado de Compaq**

Para obtener el nombre del Distribuidor Autorizado de Compaq más cercano:

- En Estados Unidos, llame al 1-800-345-1518.
- En Canadá, llame al 1-800-263-5868.
- En otros lugares, consulte la página Web de Compaq para obtener las direcciones y números de teléfono.

# <span id="page-7-0"></span>**Unidad de Cinta Universal de Conexión en Caliente de Compaq**

# **Introducción**

La Unidad de Cinta Universal de Conexión en Caliente de Compaq proporciona una protección de datos de alta disponibilidad en una serie de capacidades. Entre las ventajas de las cintas de conexión en caliente están:

- Protección de datos de alta disponibilidad. Así se aumenta el tiempo productivo del servidor.
- Unidades de cinta de fácil actualización a mayor capacidad
- Compatibilidad con tecnologías anteriores destinadas a la protección de inversiones completas
- Mantenimiento e instalación fáciles

<span id="page-8-0"></span>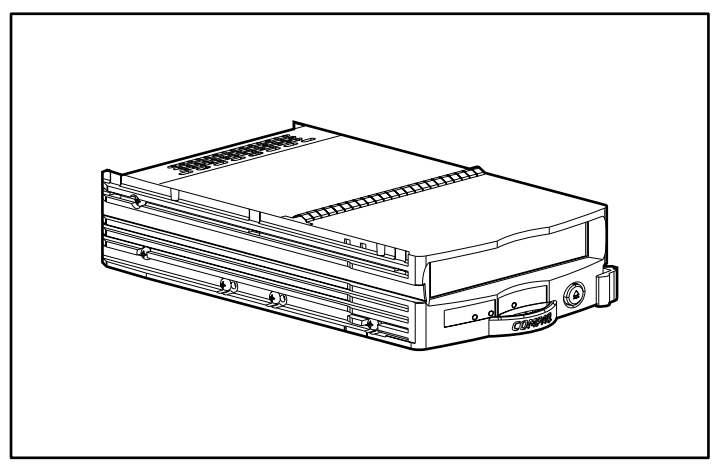

Figura 1. Unidad de Cinta Universal de Conexión en Caliente de Compaq

La unidad de cinta universal de Compaq se presenta en una diversidad de capacidades. Actualmente, esas capacidades son:

- Tecnología AIT, capacidad de 50 a 100 GB y entre 6 y 12 MB de velocidad de transferencia
- Tecnología AIT, capacidad de 35 a 70 GB y entre 4 y 8 MB de velocidad de transferencia
- Tecnología DDS-4, capacidad de 20 a 40 GB y entre 2,3 y 4,6 MB de velocidad de transferencia

# **Características**

- Capacidades reales de conexión en caliente
- Compatible con la versión más reciente de Backup Exec de VERITAS y ARCserve 2000 de Computer Associates
- Compatible con Windows NT, Windows 2000, NetWare, Tru64 Unix y OpenVMS
- Capacidades de lectura-escritura compatibles con versiones anteriores de medios escritos dentro del mismo tipo de familia de tecnologías
- Compartimiento para unidades de 3,5 pulgadas
- Capacidad para mezclar y compatibilizar las unidades de disco duro y las unidades de cinta en el mismo Controlador (consulte la página Web de Compaq en www.compaq.com para obtener una lista de los Controladores soportados)
- <span id="page-9-0"></span>■ Capacidad para mezclar y compatibilizar unidades de disco duro y unidades de cinta el mismo Receptáculo Externo de *StorageWorks*™ y en los mismos Servidores *ProLiant*™, *AlphaServer*™ o Receptáculos de Montaje en Bastidor
- Bajo factor de forma
- Interfaz estándar de industria, LVD con conector SCA II para una instalación fácil
- Compatible con el Array de Cintas AIT TA1000 de Compaq

# **Más Información**

La Tabla 1 enumera las referencias disponibles para obtener información sobre la Unidad de Cinta Universal de Conexión en Caliente de Compaq.

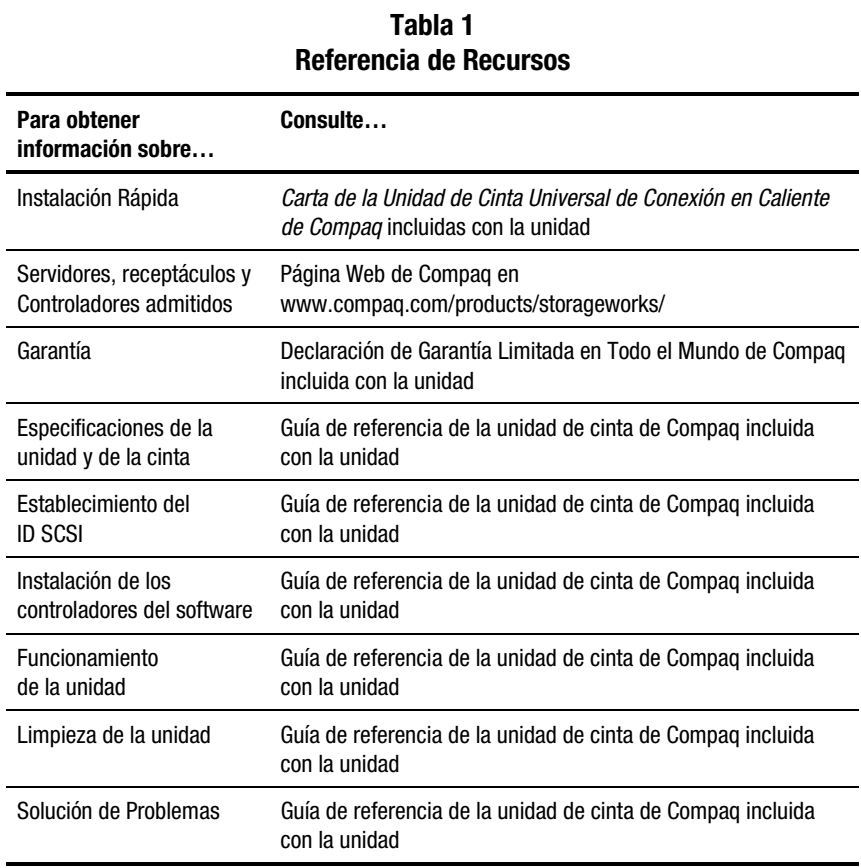

# <span id="page-10-0"></span>**Aplicaciones de Otros Fabricantes para Servidores basados en Intel**

Todas las Unidades de Cinta Universal de Conexión en Caliente de Compaq son compatibles con los programas de software Backup Exec de VERITAS y ARCserve 2000 de Computer Associates. Con cada unidad de cinta se incluyen versiones de prueba para que elija la opción más adecuada para su compañía antes de adquirir la licencia. Consulte el folleto incluido con estos CD para obtener información sobre la adquisición del software.

### **Herramientas de Gestión de Software**

Insight Manager de Compaq y la Consola de Gestión de Almacenamiento de Cintas (TSMC, Storage Management Console) están incluidos con la unidad. Estas dos herramientas le ayudan a identificar un problema antes de que realmente tenga lugar.

### **Insight Manager de Compaq**

Insight Manager de Compaq es una completa herramienta de gestión que supervisa y controla el funcionamiento de los servidores ProLiant de Compaq. Insight Manager de Compaq está formado por dos componentes: una aplicación para consola basada en Windows y unos agentes de gestión de recopilación de datos basados bien en el servidor o en el cliente. Comenzando con Insight Manager 4.0 de Compaq, los agentes para Windows NT y NetWare también están disponibles para el Web.

Los agentes de gestión supervisan alrededor de 1.000 parámetros de gestión. Los subsistemas clave están organizados para poner a disposición del software agente los datos de buen estado, rendimiento y configuración. Los agentes actúan sobre estos datos activando las alarmas en caso de fallos y proporcionando información de gestión actualizada como estadísticas de rendimiento de la interfaz de red o de los subsistemas de almacenamiento.

#### <span id="page-11-0"></span>**Consola de Gestión de Almacenamiento de Cintas**

Este producto se encuentra a disposición tanto de los clientes de Compaq como del personal del servicio técnico. Los diagnósticos, pruebas y herramientas que conforman la TSMC están diseñados para ayudar en la instalación y el uso continuo de los Productos de Cinta de Compaq.

La herramienta busca e informa de problemas y fallos en los productos de cinta conectados a través e SCSI, interfaces de serie y SAN. Esto se consigue principalmente con el uso de pruebas Standard (Estándar) y Custom (Personalizada) construidas dentro de la TSMC. Estas pruebas imitan pruebas de ingeniería o de funcionalidad de la presión desarrolladas por Compaq. Si está instalando un dispositivo por primera vez, ejecute la TSMC para verificar que la unidad de cinta que adquirió está correctamente instalada y que está disponible para su sistema antes de intentar cargar cualquier otro software de aplicaciones.

Además, puede cargar firmware en unidades de cinta al mismo tiempo o individualmente con la herramienta TSMC. Si está conectado a World Wide Web, TSMC buscará la página Web de Compaq adecuada de la versión de firmware más reciente disponible necesaria para su dispositivo. Las versiones más recientes de la TSMC también están disponibles en el Web.

# **Recomendaciones para la Configuración**

Siga las siguientes recomendaciones antes de instalar la unidad de cinta universal:

- La unidad de cinta universal es compatible y configurable con unidades de disco duro y Controladores RAID de unidad de cinta pero se considerará un volumen diferente fuera del conjunto RAID del disco duro.
- La instalación de más de tres unidades de cinta en un bus puede ralentizar el rendimiento de la unidad de disco duro durante grandes transferencias de datos a unidades de cinta. Cuando la unidad de cinta está inactiva, esto no afecta al rendimiento de las unidades de disco duro.
- No es necesario utilizar otro Controlador únicamente para la unidad de cinta. Las capacidades de conexión en caliente le permiten mezclar las unidades de cinta y las unidades de disco duro en el mismo bus SCSI.

### <span id="page-12-0"></span>**Ubicaciones Recomendadas para la Instalación**

Para obtener un rendimiento óptimo, siga las siguientes recomendaciones para la instalación.

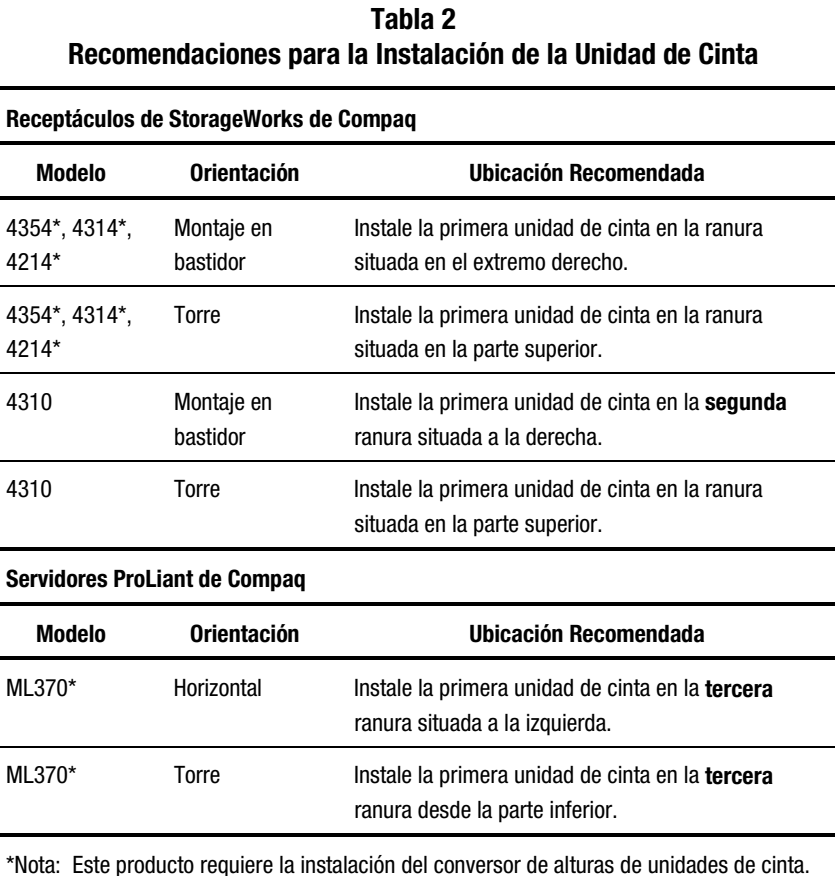

La unidad de cinta ocupará dos ranuras de 2,5 cm.

# <span id="page-13-0"></span>**Instalación de Servidores Basados en Intel**

La cinta de conexión en caliente está diseñada para su fácil instalación. Simplemente abra la caja, identifique el compartimiento disponible para este dispositivo y conéctelo. A continuación, escoja el software adecuado que desee instalar. El kit incluido con la unidad de cinta ofrece dos versiones de prueba, Backup Exec de VERITAS y ARCserve 2000 de Computer Associates.

El portaunidades universal le permite instalar esta unidad en cualquier servidor o receptáculo de Compaq que tenga compartimientos para unidades de conexión en caliente. Se necesitan nuevos Controladores para admitir las características de conexión en caliente de la unidad. Consulte la página Web de Compaq en www.compaq.com para obtener información actualizada sobre los Controladores que admiten estas características.

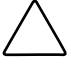

**PRECAUCIÓN:** Las descargas electrostáticas pueden dañar los componentes electrónicos. Asegúrese de que está debidamente conectado a tierra antes de empezar estos procesos. Consulte la documentación incluida con su ordenador o póngase en contacto con su Distribuidor Autorizado de Compaq para conocer los procedimientos necesarios para la descarga de electricidad estática.

### **Requisitos de Software**

Se necesita el siguiente software para instalar la unidad de cinta universal:

- CD de Controladores Suplementarios de Unidad de Cinta Universal o la versión 5.0 o posterior de SmartStart de Compaq
- CD de Software Auxiliar de Compaq para servidores Intel

### <span id="page-14-0"></span>**Nueva Instalación de Servidores ProLiant Basados en Intel**

Siga estos procedimientos para instalar una nueva unidad en un nuevo servidor con Microsoft Windows NT o Microsoft Windows 2000:

**NOTA:** Para los siguientes procedimientos se necesitan privilegios de Administrador.

1. Instale el sistema operativo y todo el software de valor añadido de Compaq con los CD SmartStart incluidos con el servidor.

**NOTA:** NO instale todavía ninguna aplicación de otros fabricantes.

- 2. A menos que esté seguro de que el firmware y los controladores para el Controlador asociado a su receptáculo de almacenamiento admiten unidades de cinta de conexión en caliente, actualice el firmware y los controladores con los CD incluidos con la unidad de cinta universal de conexión en caliente.
- 3. Instale la nueva unidad de cinta. Consulte la Tabla 2 para obtener las ubicaciones recomendadas para la instalación de la unidad.
- 4. Espere 30 segundos como mínimo.
- 5. Con el Panel de control (Windows NT) o el Administrador de dispositivos (Windows 2000), vuelva a explorar el bus SCSI para detectar la unidad de cinta que se acaba de añadir.

En Windows NT, con el Panel de control seleccione el icono Dispositivo de cinta y a continuación pulse el botón **Detectar**.

En Windows 2000, con el Administrador de dispositivos haga clic con el botón derecho en el nombre de su ordenador y seleccione Buscar cambios de hardware.

- 6. A continuación cancele todas las solicitudes de carga de controladores. El software de copia de seguridad de otro fabricante instalará los controladores necesarios.
- 7. Tras la detección de la unidad, instale el software de aplicaciones de copia de seguridad adecuado de otro fabricante.

#### <span id="page-15-0"></span>**Si utiliza ARCserve 2000 de Computer Associates**

- 1. Ejecute ARCserve. La ejecución inicial de ARCserve detectará automáticamente la nueva unidad de cinta.
- 2. Compruebe que la unidad de cinta aparece en la configuración del dispositivo de ARCserve.

Ya puede utilizar la unidad.

#### **Si usa Backup Exec de VERITAS**

- 1. La instalación de Backup Exec detectará automáticamente la nueva unidad de cinta y le pedirá un controlador. Deje que Backup Exec instale la versión de VERITAS del controlador para su dispositivo.
- 2. Reinicie el servidor.
- 3. Ejecute Backup Exec y verifique que la unidad de cinta aparece en la configuración de su dispositivo.

Ya puede utilizar la unidad.

### **Instalación del Hardware**

Las siguientes figuras muestran diferentes opciones de instalación.

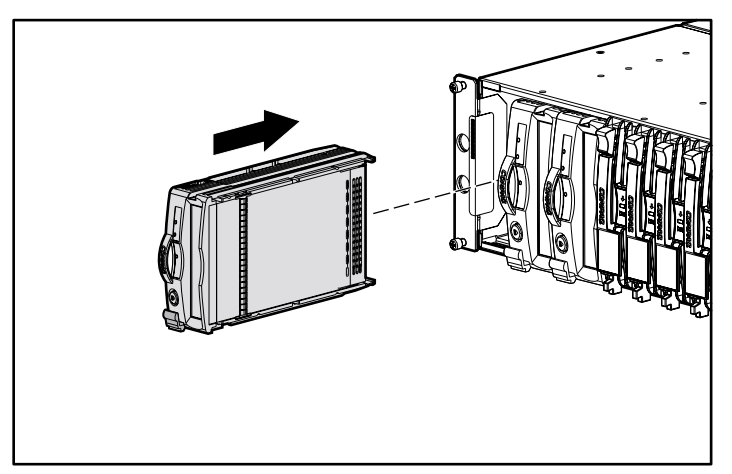

Figura 2. Instalación en bastidor

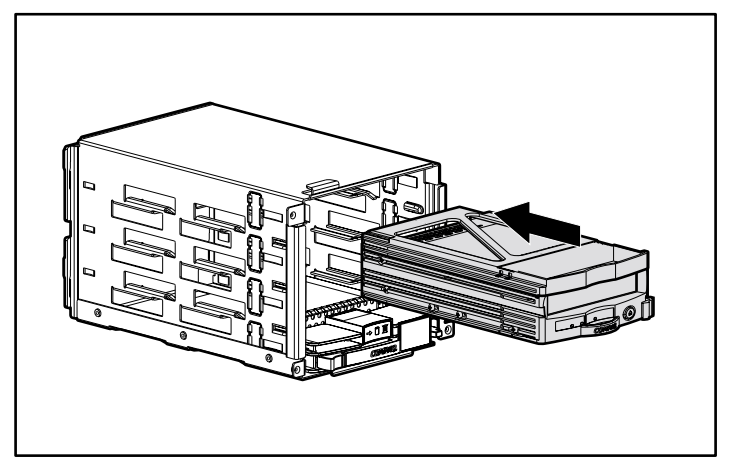

Figura 3. Instalación en el compartimiento de unidades universal

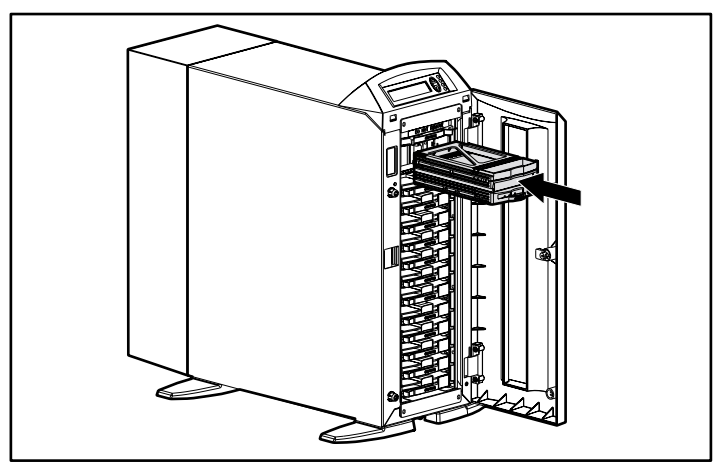

Figura 4. Instalación en receptáculo de almacenamiento en torre

### <span id="page-17-0"></span>**Instalación de una Nueva Unidad en un Servidor ProLiant Existente Basado en Intel**

Siga estos procedimientos para instalar una nueva unidad en un servidor existente con Microsoft Windows NT o Microsoft Windows 2000.

### **El software de aplicaciones de copia de seguridad de otros fabricantes ya está instalado**

**NOTA:** Para los siguientes procedimientos se necesitan privilegios de Administrador.

- 1. Asegúrese de que no hay actividad de copia de seguridad.
- 2. Salga de todas las aplicaciones.
- 3. A menos que esté seguro de que el firmware y los controladores para el Controlador asociado a su receptáculo de almacenamiento admiten unidades de cinta de conexión en caliente, actualice el firmware y los controladores con los CD incluidos con la unidad de cinta universal de conexión en caliente.
- 4. Instale la nueva unidad de cinta. Consulte la Tabla 2 para obtener las ubicaciones recomendadas para la instalación de la unidad.
- 5. Espere 30 segundos como mínimo.
- 6. Con el Panel de control (Windows NT) o el Administrador de dispositivos (Windows 2000), vuelva a explorar el bus SCSI para detectar la unidad de cinta que se acaba de añadir.

En Windows NT, con el Panel de control seleccione el icono Dispositivo de cinta y a continuación pulse el botón **Detectar**.

En Windows 2000, con el Administrador de dispositivos haga clic con el botón derecho en el nombre de su ordenador y seleccione Buscar cambios de hardware.

7. A continuación cancele todas las solicitudes de carga de controladores. El software de copia de seguridad de otro fabricante efectuará los cambios necesarios en el controlador.

#### **Si utiliza ARCserve 2000 de Computer Associates**

- 1. Pare y vuelva a iniciar ARCserve. Esta acción permite a la aplicación añadir la nueva unidad a la configuración del dispositivo.
- 2. Vuelva a introducir ARCserve y verifique que la nueva unidad se ve en la configuración del dispositivo.

Ya puede utilizar la unidad.

#### **Si usa Backup Exec de VERITAS**

- 1. Introduzca Backup Exec y ejecute Device Configuration Wizard (Asistente de Configuración de Dispositivos).
- 2. Seleccione Configure Devices (Configurar Dispositivos).
- 3. Seleccione la flecha de "Install Veritas Device Drivers" (Instalar Controladores de Dispositivo de Veritas). Backup Exec detectará la nueva unidad de cinta e instalará el controlador de VERITAS adecuado. Siga las indicaciones para completar el Device Configuration Wizard.
- 4. Salga de Backup Exec.
- 5. Reinicie el servidor.
- 6. Vuelva a introducir Backup Exec y verifique que la nueva unidad se ve en la configuración del dispositivo.

Ya puede utilizar la unidad.

### **El software de aplicaciones de copia de seguridad de otros fabricantes no está instalado**

**NOTA:** Para los siguientes procedimientos se necesitan privilegios de Administrador.

- 1. Asegúrese de que no hay actividad de copia de seguridad.
- 2. Salga de todas las aplicaciones.
- 3. A menos que esté seguro de que el firmware y los controladores para el Controlador asociado a su receptáculo de almacenamiento admiten unidades de cinta de conexión en caliente, actualice el firmware y los controladores con los CD incluidos con la unidad de cinta universal de conexión en caliente.
- 4. Instale la nueva unidad de cinta. Consulte la Tabla 2 para obtener las ubicaciones recomendadas para la instalación de la unidad.
- 5. Espere 30 segundos como mínimo.
- 6. Con el Panel de control (Windows NT) o el Administrador de dispositivos (Windows 2000), vuelva a explorar el bus SCSI para detectar la unidad de cinta que se acaba de añadir.

En Windows NT, con el Panel de control seleccione el icono Dispositivo de cinta y a continuación pulse el botón **Detectar**.

En Windows 2000, con el Administrador de dispositivos haga clic con el botón derecho en el nombre de su ordenador y seleccione Buscar cambios de hardware.

- 7. A continuación cancele todas las solicitudes de carga de controladores. El software de copia de seguridad de otro fabricante efectuará los cambios necesarios en el controlador.
- 8. Una vez que el sistema operativo haya detectado la unidad de cinta, instale el software de aplicaciones de copia de seguridad adecuado de otro fabricante.

#### **Si utiliza ARCserve 2000 de Computer Associates**

- 1. Ejecute ARCserve. La ejecución inicial de ARCserve detectará automáticamente la nueva unidad de cinta.
- 2. Compruebe que la unidad de cinta aparece en la configuración del dispositivo de ARCserve.

Ya puede utilizar la unidad.

#### **Si usa Backup Exec de VERITAS**

- 1. La instalación de Backup Exec detectará automáticamente la nueva unidad de cinta y le pedirá un controlador. Deje que Backup Exec instale la versión de VERITAS del controlador para su dispositivo.
- 2. Reinicie el servidor.
- 3. Ejecute Backup Exec y verifique que la unidad de cinta aparece en la configuración de su dispositivo.

Ya puede utilizar la unidad.

# <span id="page-20-0"></span>**Sustitución de la Unidad de Cinta de Conexión en Caliente del Servidor Basado en Intel**

Cuando sustituya una unidad fallida o la actualice a una unidad de más capacidad, consulte la documentación incluida con el sistema o servidor de receptáculos de almacenamiento para identificar y extraer la unidad.

**IMPORTANTE:** No extraiga una unidad mientras exista actividad en la cinta o se estén transfiriendo datos.

Para sustituir una unidad en Microsoft Windows NT o Microsoft Windows 2000:

1. Asegúrese de que no hay actividad en la unidad que se va a sustituir y expulse todos los medios de la unidad.

**ADVERTENCIA:** Existe el riesgo de sufrir descargas eléctricas. Si la cassette está atascada dentro de la unidad, no intente abrir esta unidad de cinta. Remita todas las reparaciones a un agente del servicio técnico autorizado Compaq.

- 2. Salga de todas las aplicaciones de copia de seguridad de otros fabricantes en uso.
- 3. Levante el pestillo de expulsión  $\mathbf{0}$ .
- 4. Tire del asa  $\bullet$ .

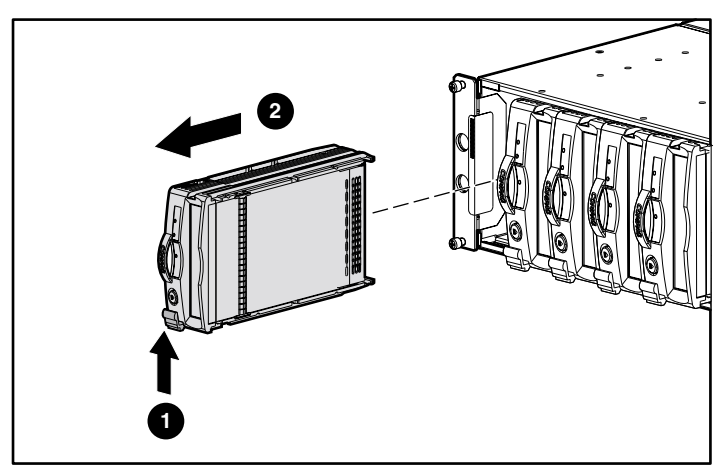

Figura 5. Extracción de una unidad

- <span id="page-21-0"></span>5. Instale la nueva unidad de cinta en la misma ranura. Inserte la unidad en la ranura hasta que esté firmemente fijada al conector y vuelva a colocar el pestillo de liberación en su lugar. Consulte las Figuras de la 2 a la 4.
- 6. Inserte los medios del paso 1 en la nueva unidad.
- 7. Espere 30 segundos como mínimo.
- 8. Inserte el software de aplicaciones de copia de seguridad de terceros y verifique que la unidad que acaba de sustituir se encuentra todavía en la configuración del dispositivo.

Ya puede utilizar la nueva unidad.

# **Instalación o Sustitución de una Unidad en un Servidor basado en Alpha**

Siga los procedimientos a continuación para instalar o sustituir una unidad en un servidor basado en Alpha.

### **Open VMS**

Cuando instale o añada la Unidad de Cinta Universal de Compaq en Servidores Alpha con Open VMS instalado, escriba lo siguiente:

MCR SYSMAN IO CONNECT AUTO/LOG <Entrar>

### **TRU64 Unix versión 4.0F**

Cuando instale o añada la Unidad de Cinta Universal de Compaq en Servidores Alpha con TRU64 Unix versión 4.0F instalado, escriba lo siguiente:

> SCU <Entrar> SCAN EDT <Entrar> SHOW EDT <Entrar> (Esto asegura la detección del dispositivo) EXIT <Entrar>

### <span id="page-22-0"></span>**TRU64 Unix versión 5.0**

Cuando instale o añada la Unidad de Cinta Universal de Compaq en Servidores Alpha con TRU64 Unix versión 5.0 instalado, escriba lo siguiente:

> SCU <Entrar> SCAN EDT <Entrar> SHOW EDT <Entrar> (Esto asegura la detección del dispositivo) EXIT <Entrar> DoConfig – d <Entrar> (Así se reconstruye el kernel para que la unidad se vuelva operativa).

# **Instalación de la Opción de Conversor de Alturas de Unidades de Cinta**

Para instalar la unidad de 4 cm en dos receptáculos de 2,5 cm, conecte el conversor de alturas de unidades de cinta en la unidad tal y como se muestra en la Figura 6.

> **PRECAUCIÓN:** La instalación del conversos de alturas de la unidad de cinta es permanente. Si intenta extraer el conversor tras la instalación, anulará la garantía de la unidad de cinta.

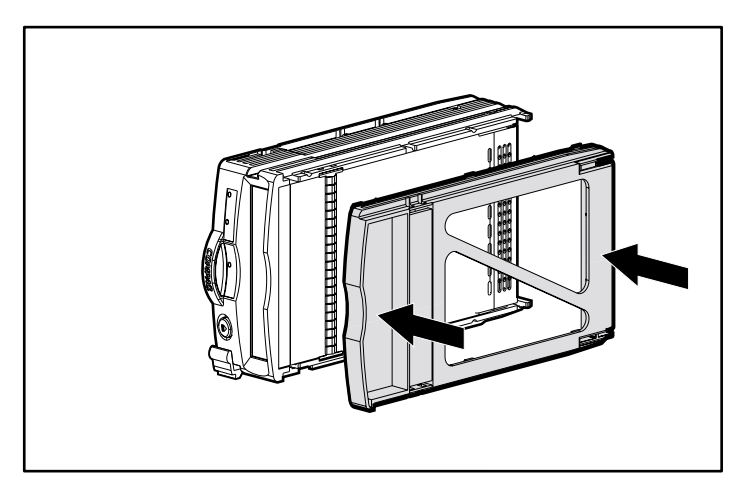

Figura 6. Instalación del conversor de alturas de la unidad de cinta

# <span id="page-23-0"></span>**Solución de Problemas**

Para los servidores ProLiant basados en Intel que utilices Microsoft Windows NT o Microsoft Windows 2000:

#### **El Panel de control (Windows NT) o el Administrador de dispositivos (Windows 2000) no muestran un nuevo dispositivo**

- 1. Compruebe que el firmware y los controladores del Controlador del receptáculo de almacenamiento actual admiten unidades de cinta de conexión en caliente.
- 2. Asegúrese de que realmente selecciona el botón **Detectar** en Windows NT o Buscar cambios de hardware en Windows 2000. En ocasiones, cuando hace clic en Dispositivo de cinta, inmediatamente aparecen otras actividades que pueden hacerle creer que el sistema operativo está explorando el bus SCSI. "Creating a driver list" (Creación de una lista de controladores) es un ejemplo de dicha actividad. Esta actividad no explora el bus. Tendrá que ejecutar manualmente esta acción de la manera descrita.
- 3. Si nada de lo anterior corrige el problema, continúe de la manera siguiente:
	- a. Apague el servidor.
	- b. Extraiga la unidad de cinta.
	- c. Vuelva a insertar la unidad de cinta.
	- d. Reinicie el servidor.
	- e. Con el Panel de control (Windows NT) o el Administrador de dispositivos (Windows 2000) compruebe que la unidad se detecta en Dispositivo de cinta.
	- f. Con la aplicación de copia de seguridad de otro fabricante, compruebe que la unidad de cinta se detecta bajo esta configuración de dispositivo.

Ya puede utilizar la unidad.

#### **La aplicación de copia de seguridad de terceros no reconoce el dispositivo**

Detenga y reinicie todos los servicios o motores de trabajo de la aplicación de copia de seguridad de terceros. Si el problema persiste, reinicie el servidor.

#### **La unidad que se estaba sustituyendo estaba desactivada, era fallida o se encontraba fuera de línea**

Si una unidad que se está sustituyendo se encuentra desactivada, fuera de línea o falla durante el proceso de sustitución, es posible que necesite seguir estos pasos adicionales para que la unidad vuelva a funcionar.

Para Backup Exec de VERITAS:

- 1. En Device Management, haga clic con el botón derecho en la unidad y seleccione Properties.
- 2. En Properties, seleccione la ficha Configuration.
- 3. Desactive la opción "Enable device for Backup Exec" (así desaparecerá la marca de verificación).
- 4. Haga clic en el botón **Apply** (Aplicar).
- 5. Active la opción "Enable device for Backup Exec" (así volverá a activarse la marca de verificación).
- 6. Haga clic en el botón **Apply** (Aplicar).
- 7. Haga clic en **OK** (Aceptar).

Esto devolverá la unidad de cinta a su estado operativo. Si la unidad todavía no se encuentra en estado operativo, pare y reinicie todos los servicios que tengan relación con Backup Exec.

Para ARCserve de Computer Associates:

- 1. Pare todos los motores de trabajo.
- 2. Reinicie todos los motores de trabajo.